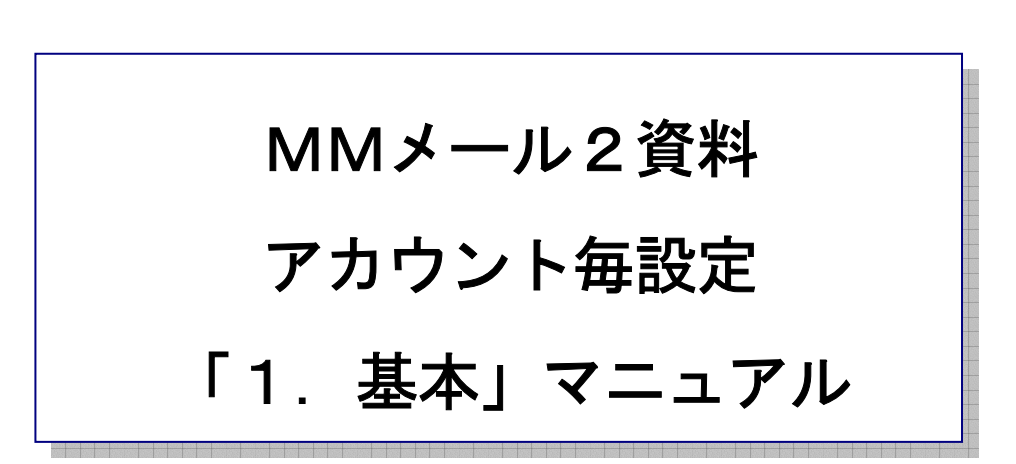

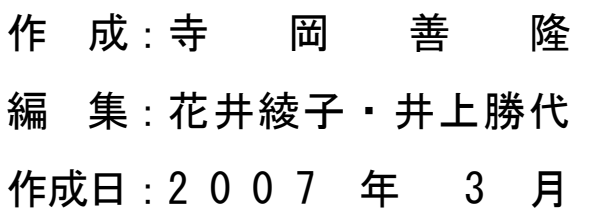

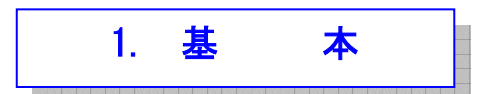

メールの送受信に必要なアカウント毎の基本的な項目を設定します。

これらの設定は、主に契約プロバイダから送られてくるメールアドレスとともに明記されている項目 です。

MMメール2を立ち上げ[Alt キー]でメニューを開き、右矢印キーで「ツール」まで行き、

下矢印キーで「アカウント毎設定」まで行き[Enter]し「アカウント毎設定」の設定画面を開くと、 最初のフォーカスは「基本のタブ」にありますので、[Tab キー]で各項目をたどり「基本」の設定を、 行なってください。

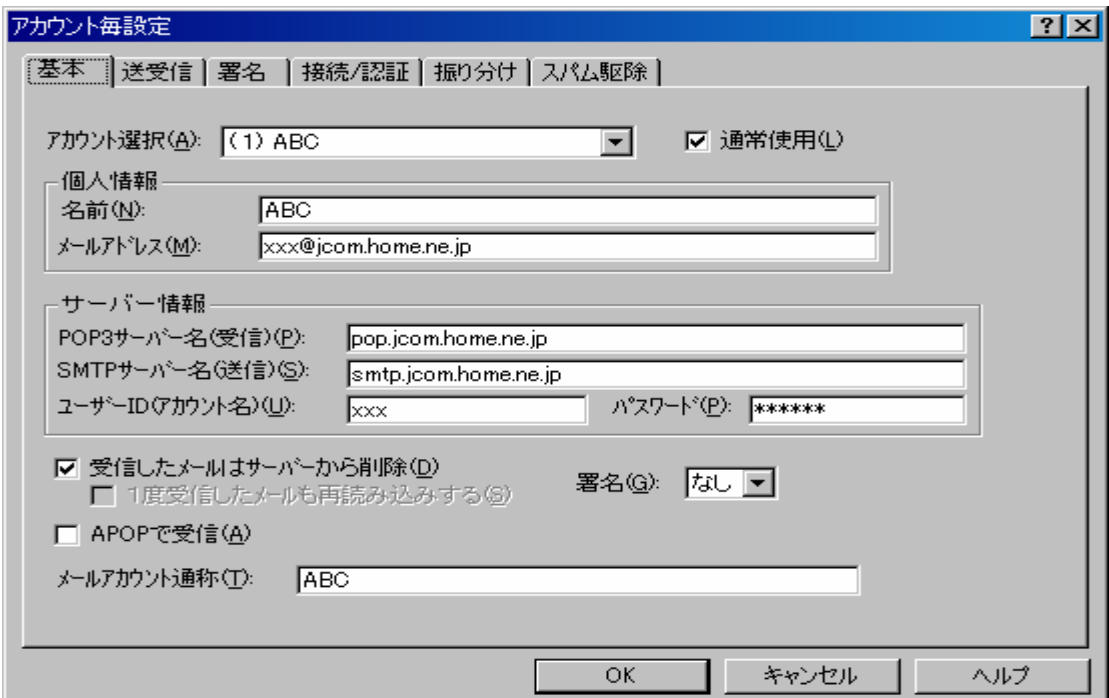

- \* アカウント選択:のコンボボックス 1 : ABC 20個までのメールアドレスの個別登録が可能で、その選択を行います。 初期値では(1)MailBox1~(10)MailBox10 となっていますが「メールアカウント通称:」で、 わかりやすい名称へ変更することができます。 なお、以下の設定項目は、20個のアカウント別に設定することができます。
- \* 通常使用のチェックボックス : チェック 20個までのアカウント選択で1つを選択し、チェック[On]にしておくと、 起動時はそのアカウントが選択され、使用されます。
- \* 名前のエディット : ABC 送信時の送信元[From:~]に付加する名前、略称です。
- \* メールアドレスのエディット : xxx@jcom.home.ne.jp 送信時の送信元[From:~]となるメールアドレスです。 実際には、[From]:本名<メールアドレス> となります。
- \* POP3 サーバー名(受信):のエディット : pop.jcom.home.ne.jp 受信サーバー名です。
- \* SMTP サーバー名(送信):のエディット : smtp.jcom.home.ne.jp 送信サーバー名です。

通常は送信と受信のサーバー名は同じ場合が多いようです。

\* ユーザーID(アカウント名)のエディット : xxx 受信用のユーザーID(アカウント名)です。

通常は「POP3 サーバー名:」と合わせてメールアドレスとなります。

[例] xxx@jcom.home.ne.jp

\* パスワードのエディット : \*\*\*\*\*\* : \*\*\*\*\*\*

受信用のパスワードです。

プロバイダとの契約書類を確認して正確に記入してください。

[jcom]を例で書いていますが、プロバイダーごとに、登録法が違っていますので、注意してください。

## ※ヤフーのフリーアドレスの場合の設定の例です。

メールアドレスは例えば、"ABC" xxx@yahoo.co.jp>の場合。

- 1. 名前は、"ABC"
- 2. メールアドレスは、xxx@yahoo.co.jp
- 3. POP3 サーバー名は、pop.mail.yahoo.co. jp
- 4. SMTP サーバー名は、smtp.mail.yahoo.co.jp
- 5. ユーザーID(アカウント名)は、xxx
- 6. パスワードは、このアドレスのパスワードを書いてください。

※ヤフーの ybb アドレスの場合の設定の例です。

メールアドレスは例えば、"ABC"xxx@jcom.home.ne.jp の場合。

- 1. 名前は、"ABC"
- 2. メールアドレスは、xxx@jcom.home.ne.jp
- 3. POP3 サーバー名は、ybbpop.mail.yahoo.co.jp
- 4. SMTP サーバー名は、ybbsmtp.mail.yahoo.co.jp
- 5. ユーザーID(アカウント名)は、xxx
- 6. パスワードは、このアドレスのパスワードを書いてください

※[nifty] ID の場合の設定の例です。

ID:ABC01234 PASSWORD:\*\*\*\*\*\*\*\*

- 1. POP3 サーバー名: pop.nifty.ne.jp
- 2. SMTP サーバー名: smtp.nifty.ne.jp
- 3. ユーザーID: ABC01234
- 4. パスワード: \*\*\*\*\*\*\*\*

※参考としてダイヤルアップの設定は、ID の前に「NIM-」の4桁を付加します。

ユーザーID: NIM-ABC01234

パスワード: \*\*\*\*\*\*\*\*

\*\*受信したメールはサーバーから削除のチェックボックス : チェック

通常はチェック[On]で使用します。

受信処理後はサーバ受信箱から受信メールは削除されます。

チェック[Off]では受信処理してもサーバから削除されません。

 チェック[Off]ではサーバー内には受信メールは残されますが、同じメールを読み込むことは、 できません。

 ですから1度はチェック[On]で受信を行い、サーバー内メールの削除処理が必要となります。 但し、サーバーがメール情報(UIDL)に対応してない場合は、同じメールも読み込むことができます。

- \* 1度受信したメールも再読込するのチェックボックス : チェック なし [受信したメールはサーバーから削除]の[Off]の場合に有効となります。 チェック[Off]では1度受信したサーバー内で残されているメールは、再読込しません。 チェック[On]で何度でも再読み込みすることができます。
- \* APOP で受信のチェックボックス : チェック なし APOP 認証に対応しているプロバイダの場合で使用します。 パスワードを暗号化して送りますので安全性が上がります。
- \* 署名のコンボボックス : おんなん かんこう かんしょう なし

 アカウント別に(署名なし)、または(1から10)の署名を指定することができます。 新規メールや返信メール作成後、送信時に指定の署名を自動付加することができます。

 アドレス帳や送信宛先の履歴や検索履歴データは、全アカウントで、共通で使用できます。 振り分け機能はアカウント別の振り分けデータがありアカウント別の指定のメールボックス、 に対して個別に機能します。

\* メールアカウント通称: のエディット : CABC アカウント選択の名称をわかりやすい名称へ変更することができます。

設定を変更したときには、[Tab キー]で「OK」まで行き[Enter]すると設定画面は閉じ、設定が有効と なります。